ノートブック コンピューターの各部 ユーザー ガイド

© Copyright 2009 Hewlett-Packard Development Company, L.P.

Microsoft および Windows は、米国 Microsoft Corporation の米国およびその他の 国における登録商標です。Bluetooth は、そ の所有者が所有する商標であり、使用許諾 に基づいて Hewlett-Packard Company が使 用しています。SD ロゴは、その所有者が所 有する商標です。

本書の内容は、将来予告なしに変更される ことがあります。HP 製品およびサービスに 関する保証は、当該製品およびサービスに 付属の保証規定に明示的に記載されている ものに限られます。本書のいかなる内容 も、当該保証に新たに保証を追加するもの ではありません。本書に記載されている製 品情報は、日本国内で販売されていないも のも含まれている場合があります。本書の 内容につきましては万全を期しております が、本書の技術的あるいは校正上の誤り、 省略に対して責任を負いかねますのでご了 承ください。

初版:2009 年 2 月

製品番号: 512505-291

#### 製品についての注意事項

このユーザー ガイドでは、ほとんどのモデ ルに共通の機能について説明します。一部 の機能は、お使いのコンピューターでは使 用できない場合があります。

### 安全に関するご注意

警告! ユーザーが火傷をしたり、コンピューターが過熱状態になったりするおそれがありますの で、コンピューターを直接ひざの上に置いて使用したり、コンピューターの通気孔をふさいだりしな いでください。コンピューターは、机のようなしっかりとした水平なところに設置してください。通 気を妨げるおそれがありますので、隣にプリンターなどの表面の硬いものを設置したり、枕や毛布、 または衣類などの表面が柔らかいものを敷いたりしないでください。また、AC アダプターを肌に触 れる位置に置いたり、枕や毛布、または衣類などの表面が柔らかいものの上に置いたりしないでくだ さい。お使いのコンピューターおよび AC アダプターは、International Standard for Safety of Information Technology Equipment (IEC 60950)で定められた、ユーザーが触れる表面の温度に関す る規格に準拠しています。

# 目次

### 1 ハードウェアの確認

### 2 各部の名称

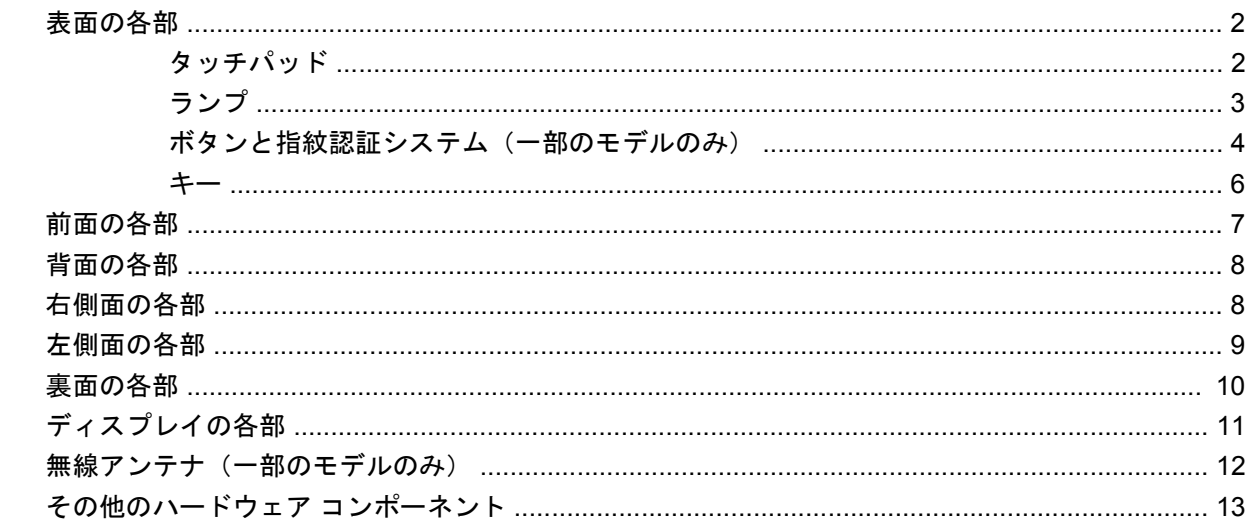

### 3 ラベル

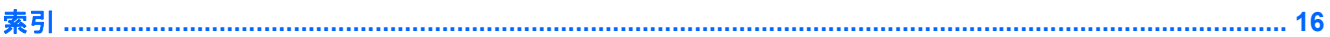

# <span id="page-6-0"></span>**1** ハードウェアの確認

コンピューターに取り付けられているハードウェアの一覧を参照するには、以下の操作を行います。

- **1. [**スタート**]**→**[**コンピュータ**]**→**[**システムのプロパティ**]**の順に選択します。
- **2.** 左側のパネルで、**[**デバイス マネージャ**]**をクリックします。

[デバイス マネージャ]を使用して、ハードウェアの追加またはデバイス設定の変更もできます。

 $^{\circ\circ}$ 注記: Windows®には、コンピューターのセキュリティを高めるためのユーザー アカウント調整機 能が含まれています。アプリケーションのインストール、ユーティリティの実行、Windows の設定変 更などを行うときに、アクセス権やパスワードの入力を求められる場合があります。詳しくは、[ヘル プとサポート]を参照してください。

# <span id="page-7-0"></span>**2** 各部の名称

# 表面の各部

タッチパッド

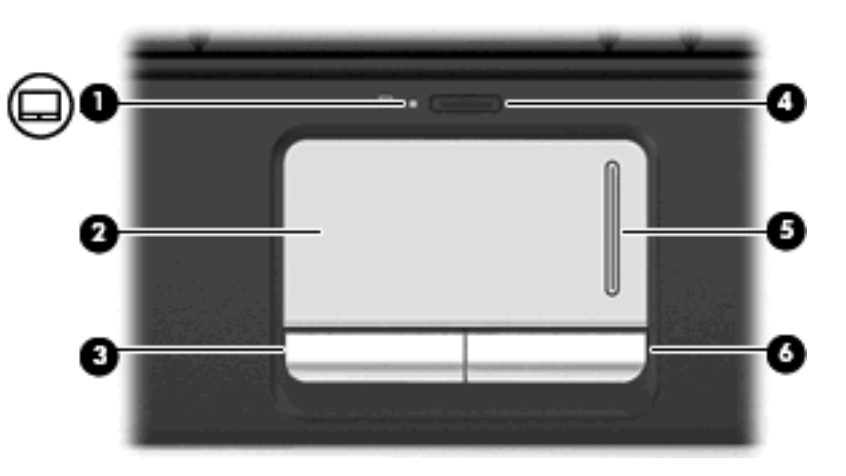

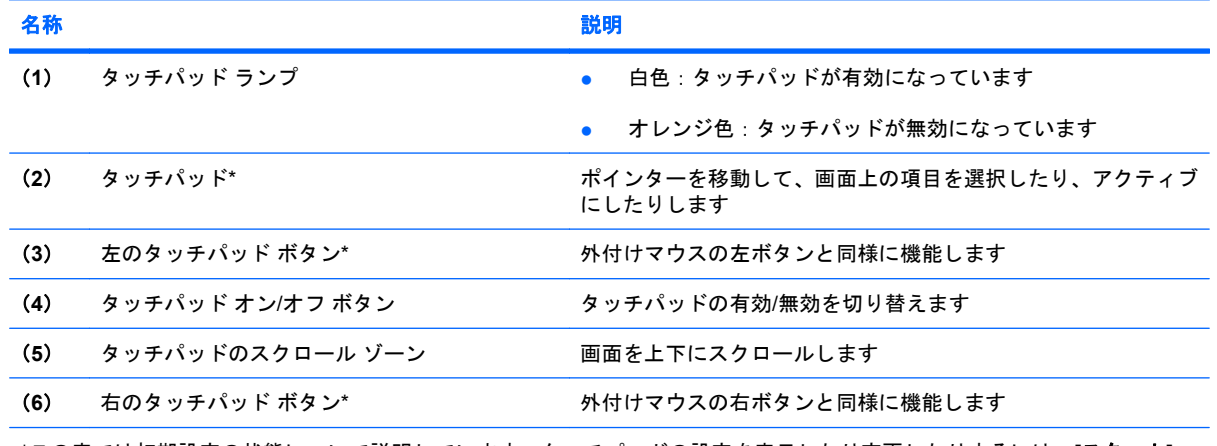

\*この表では初期設定の状態について説明しています。タッチパッドの設定を表示したり変更したりするには、**[**スタート**]**→ **[**コントロール パネル**]**→**[**ハードウェアとサウンド**]**→**[**マウス**]**の順に選択します

## <span id="page-8-0"></span>ランプ

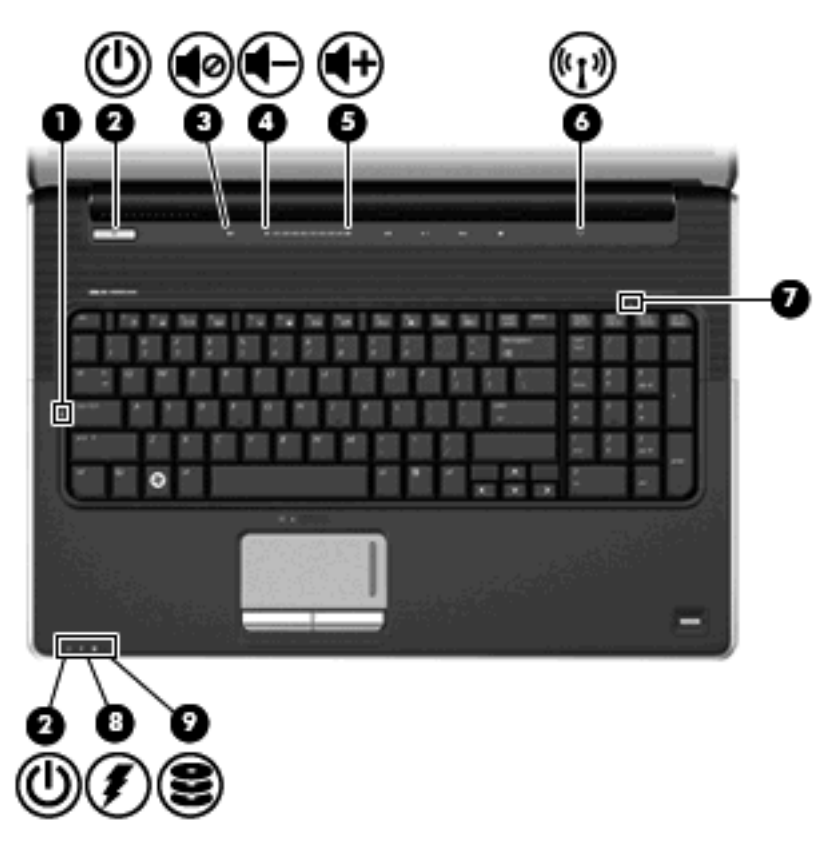

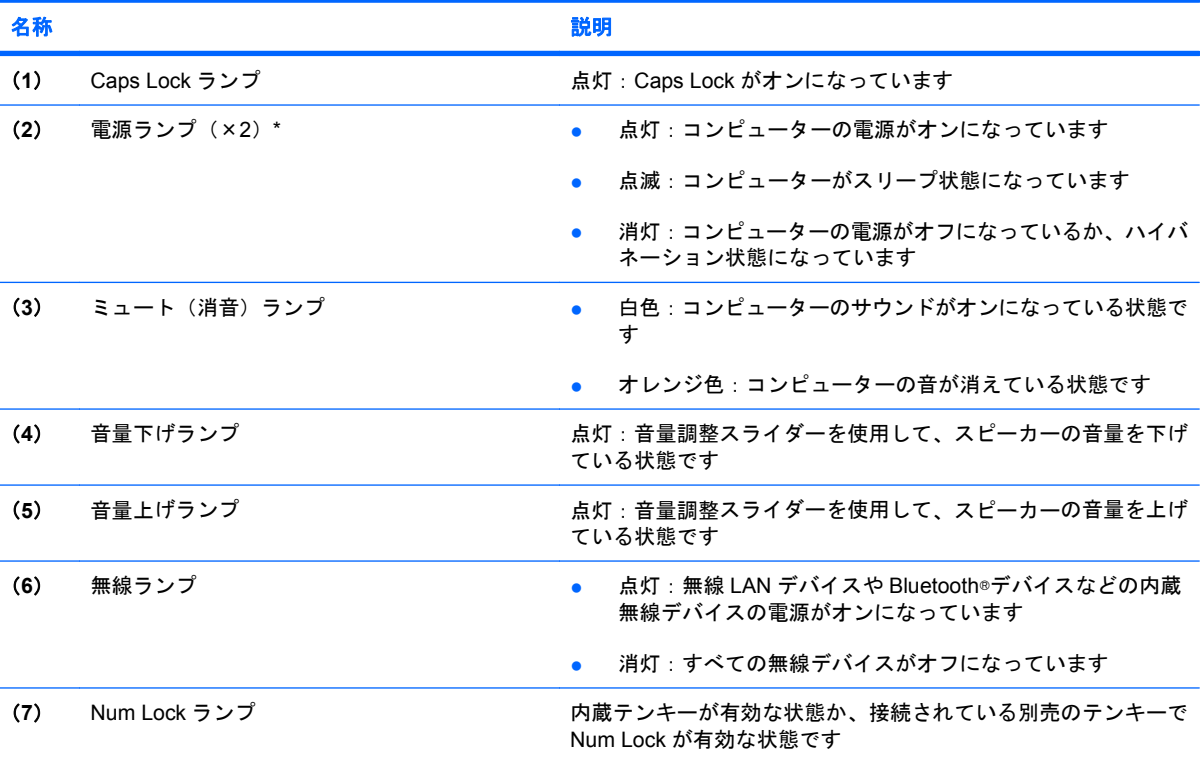

<span id="page-9-0"></span>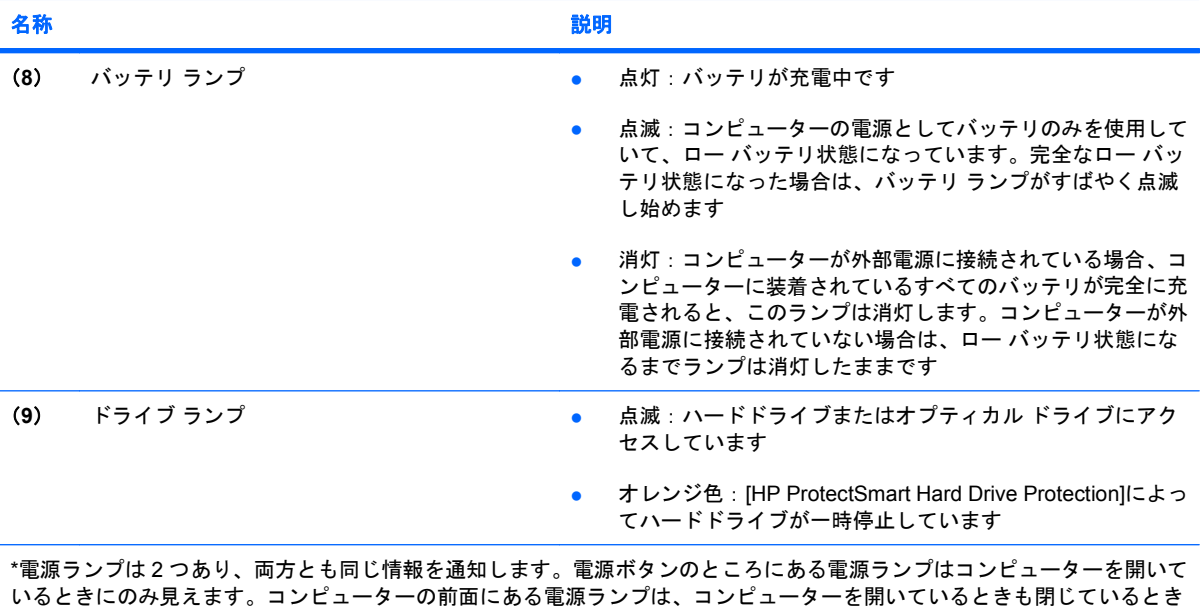

も見えます

## ボタンと指紋認証システム(一部のモデルのみ)

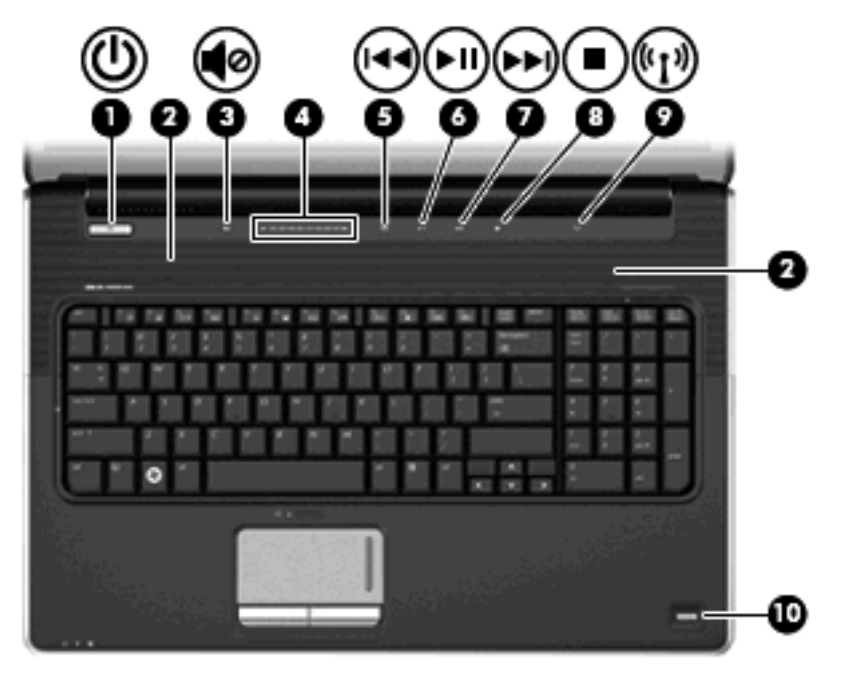

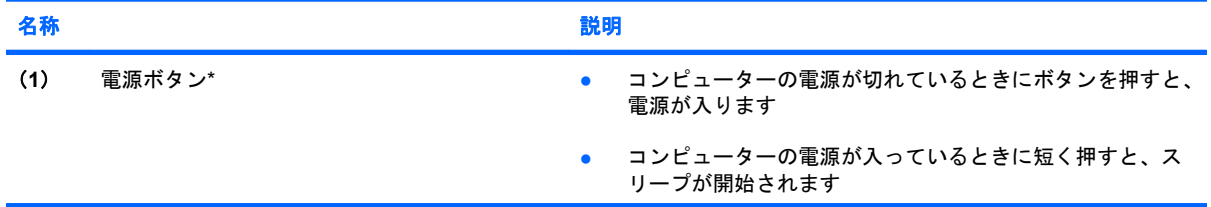

<span id="page-10-0"></span>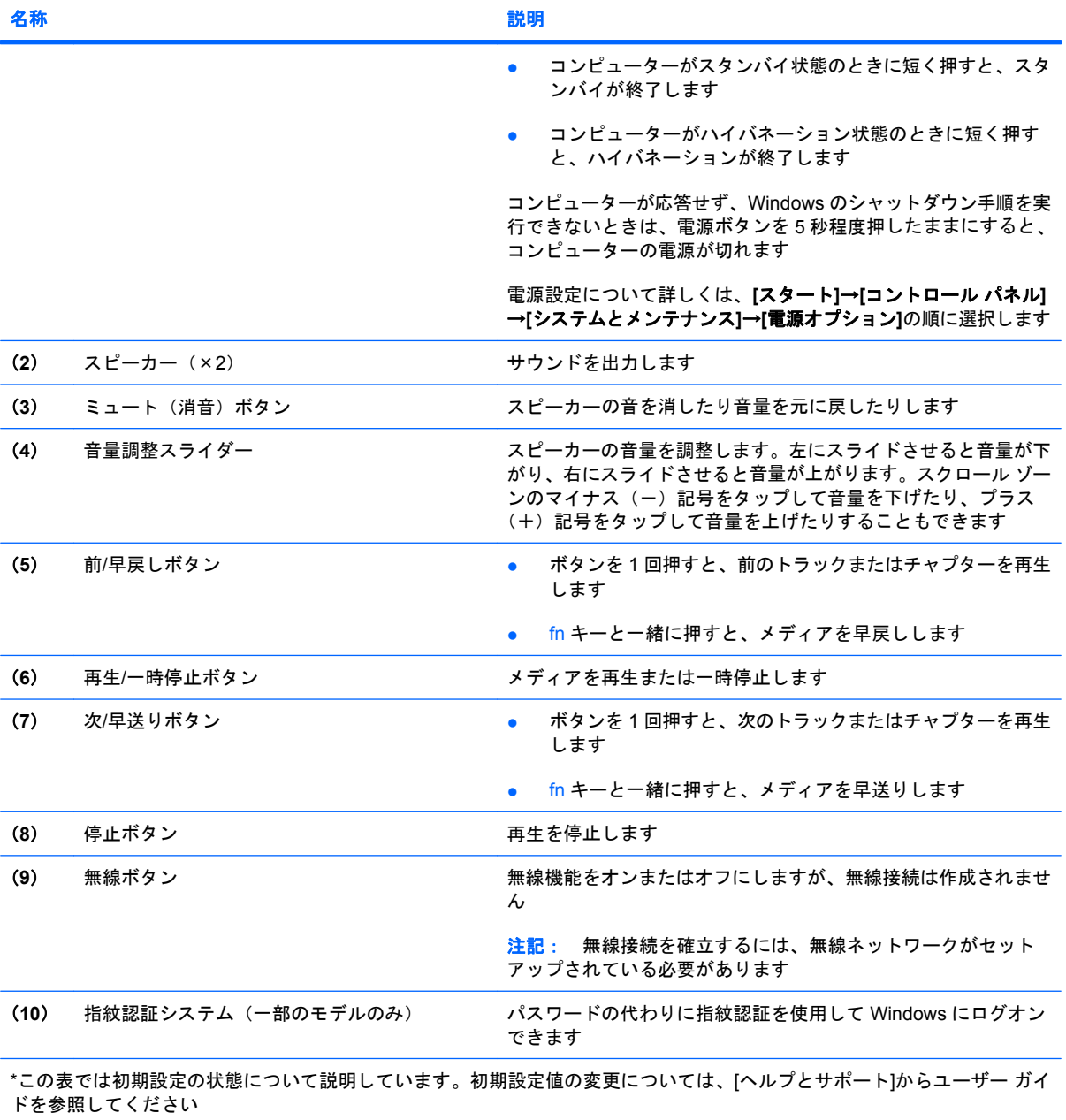

<span id="page-11-0"></span>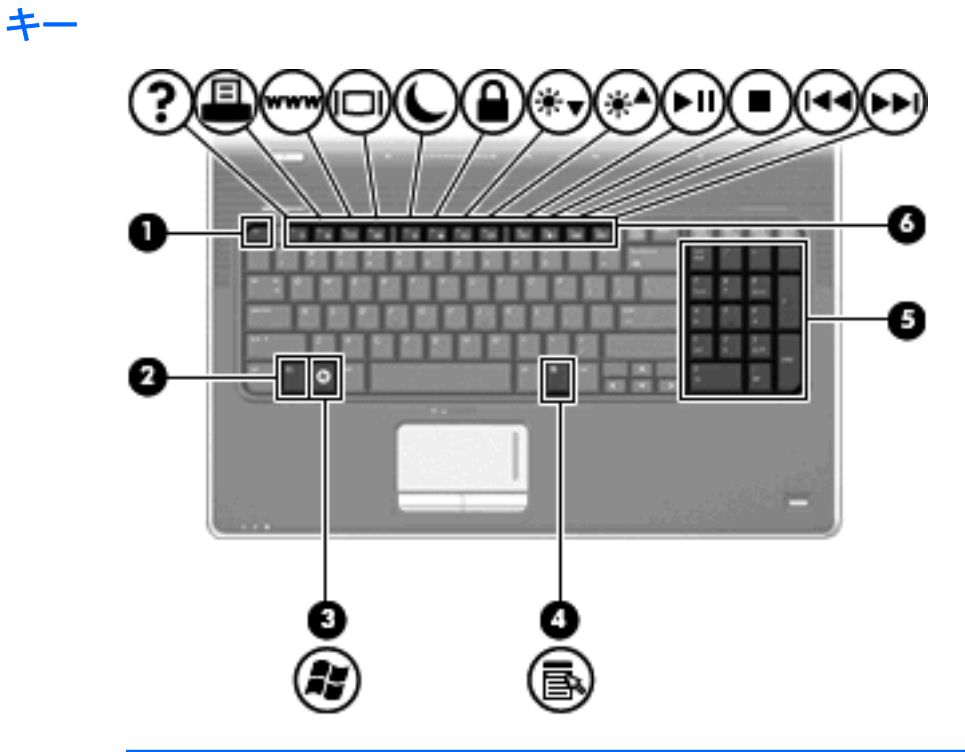

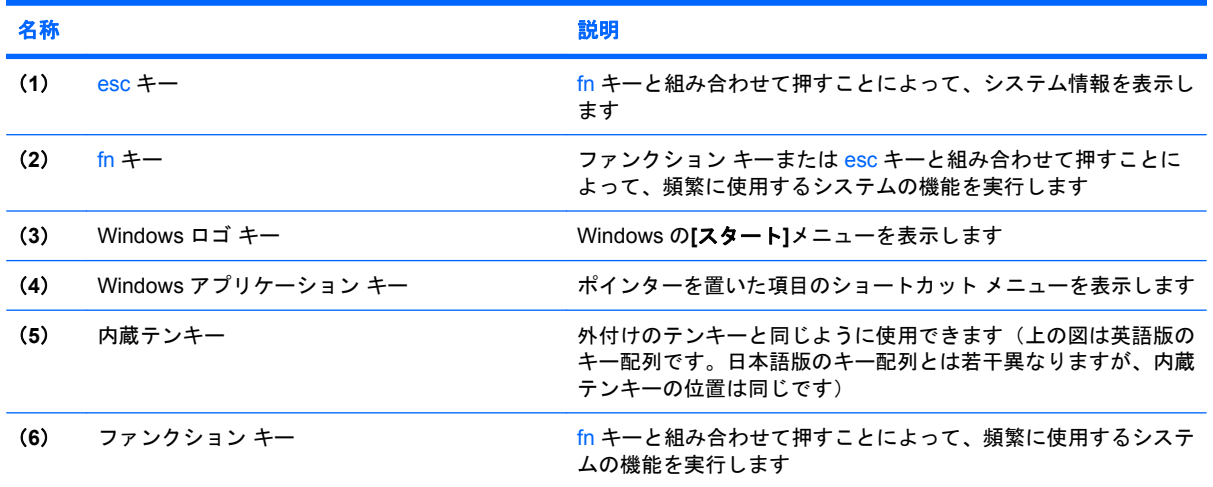

# <span id="page-12-0"></span>前面の各部

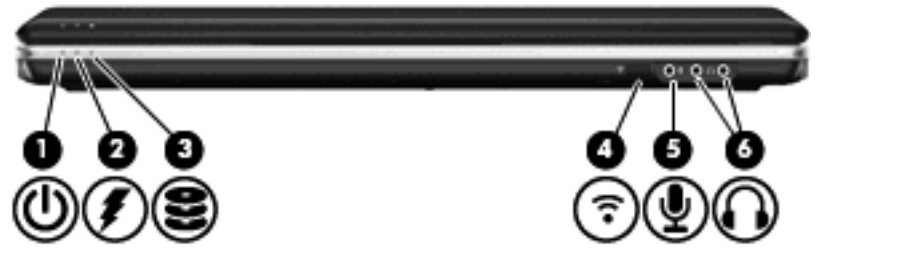

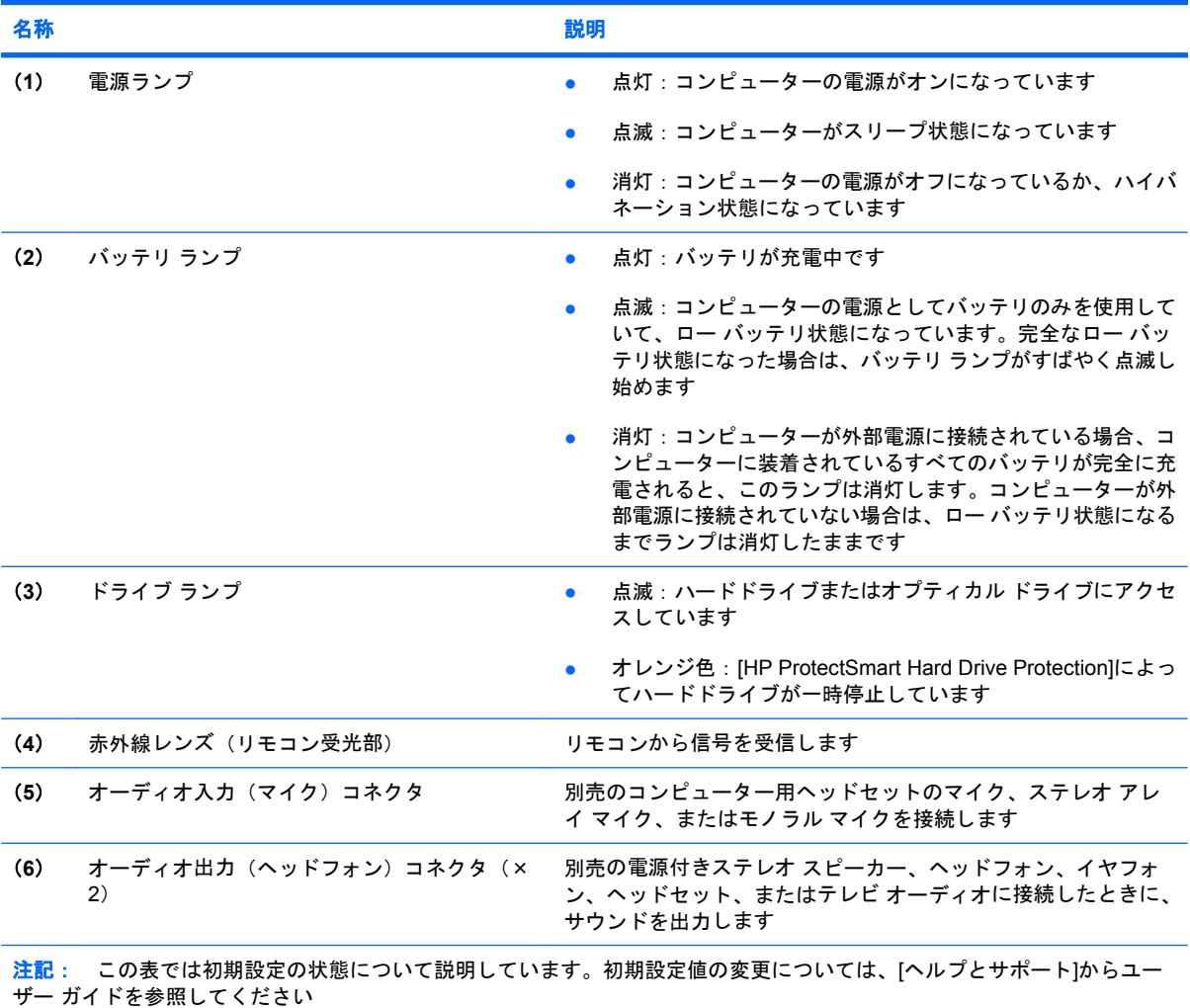

# <span id="page-13-0"></span>背面の各部

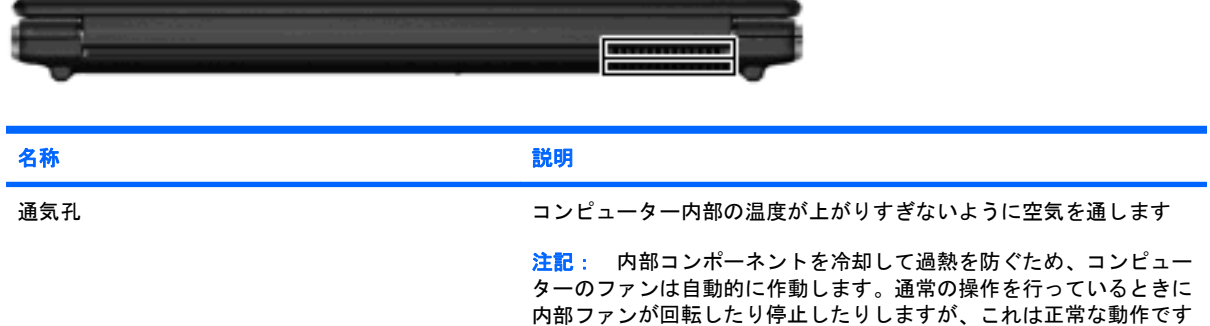

# 右側面の各部

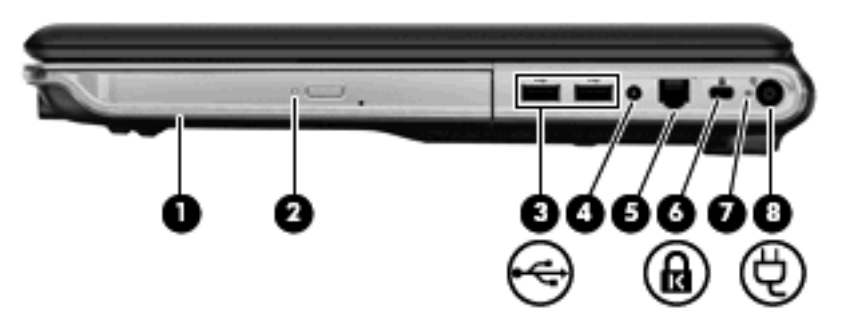

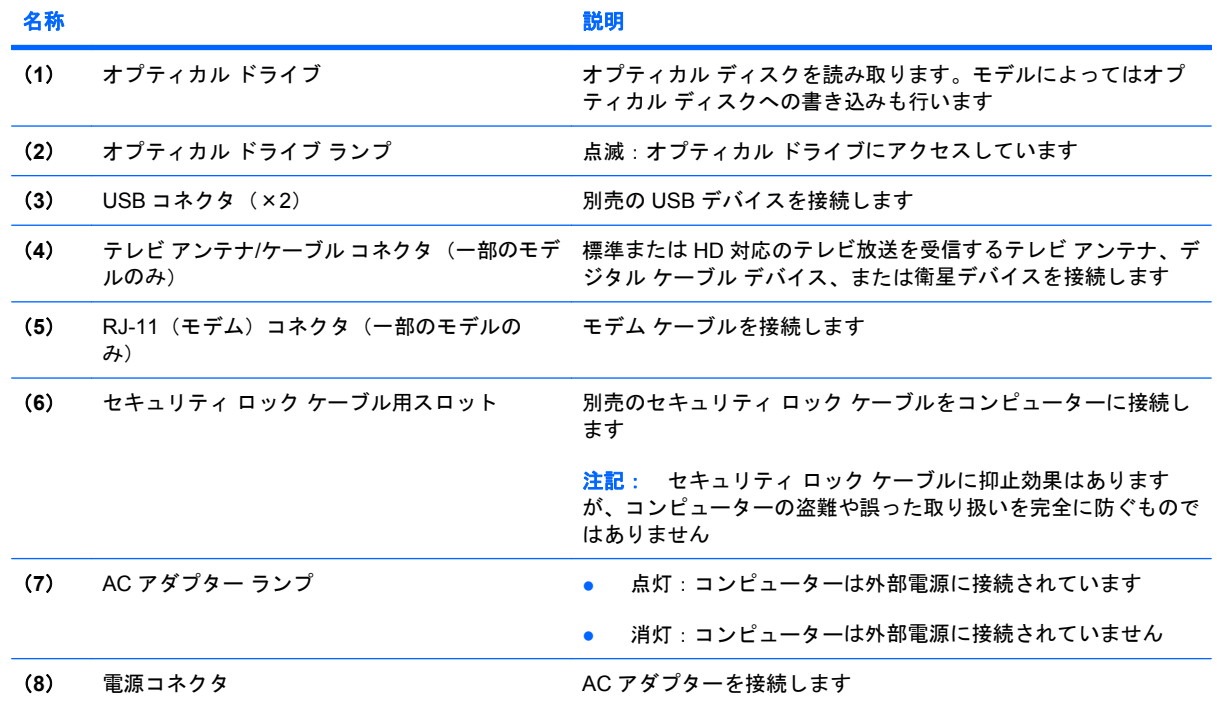

# <span id="page-14-0"></span>左側面の各部

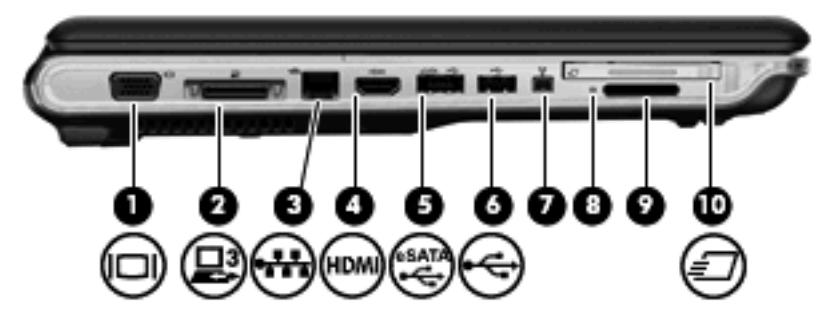

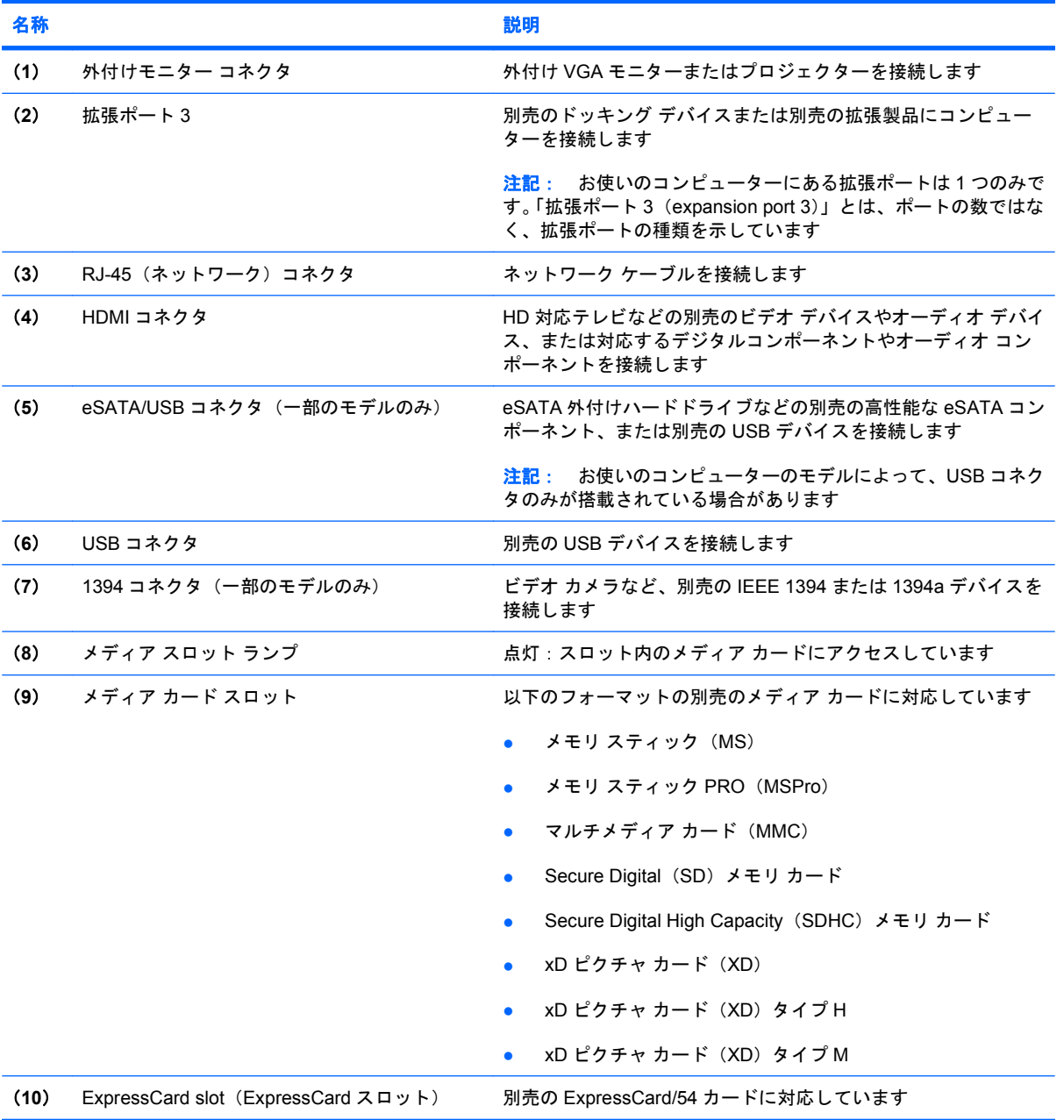

# <span id="page-15-0"></span>裏面の各部

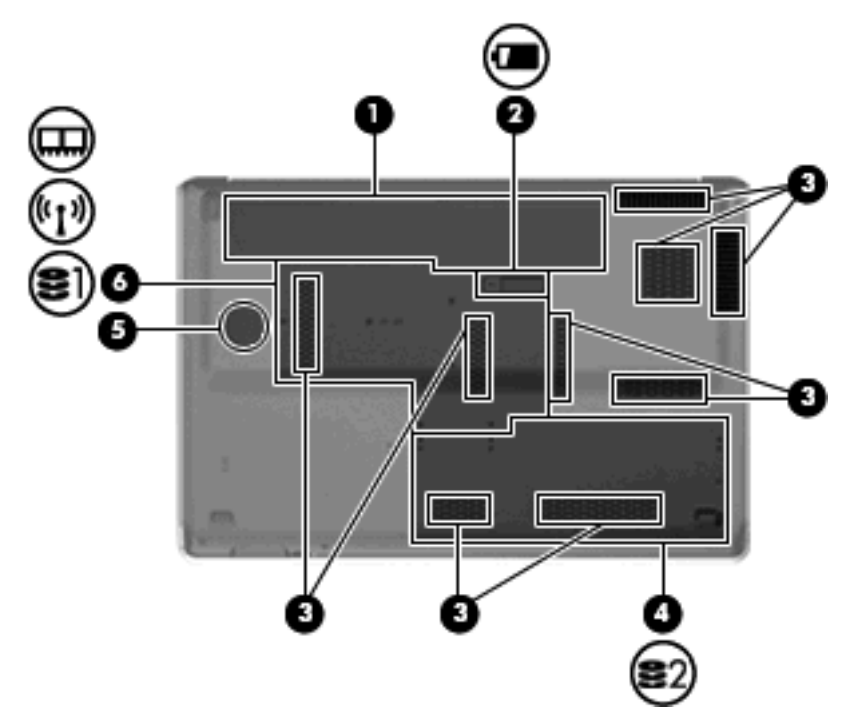

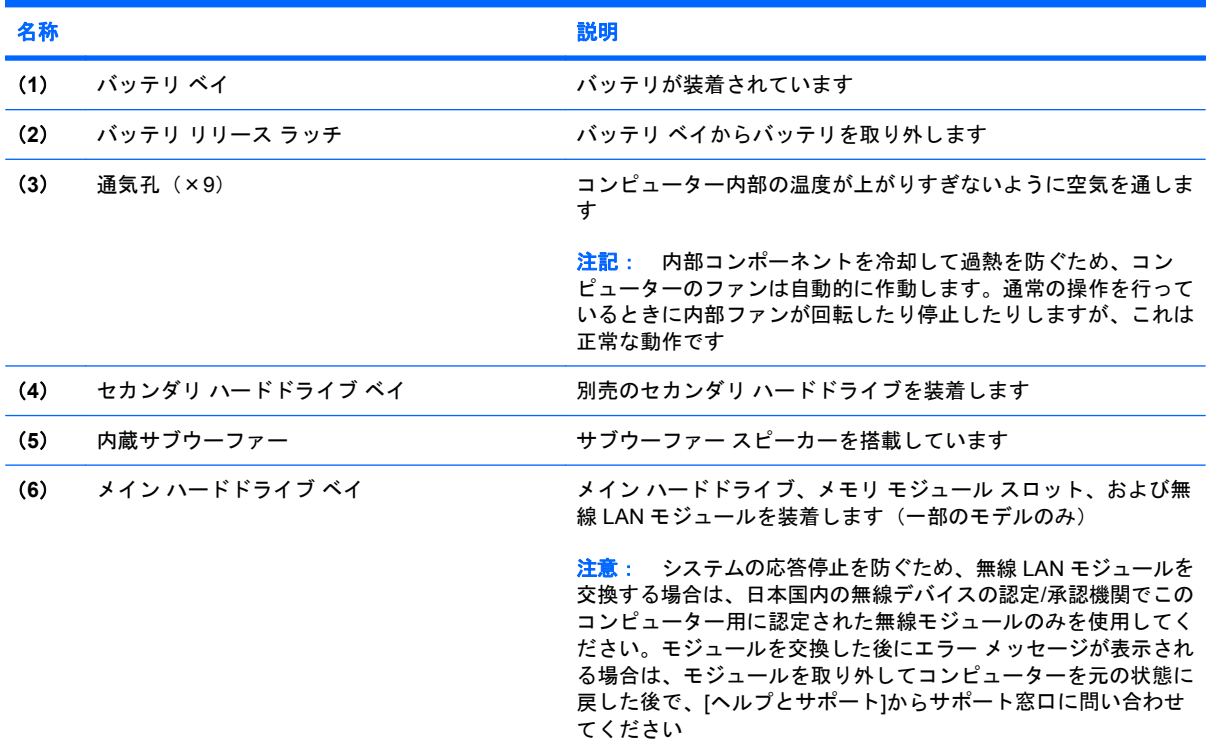

# <span id="page-16-0"></span>ディスプレイの各部

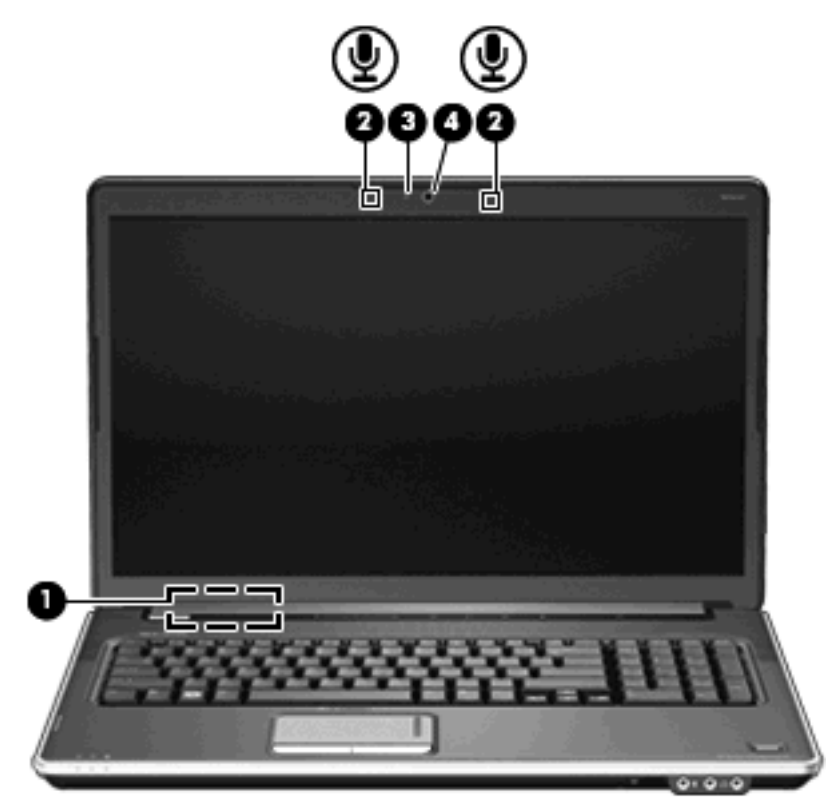

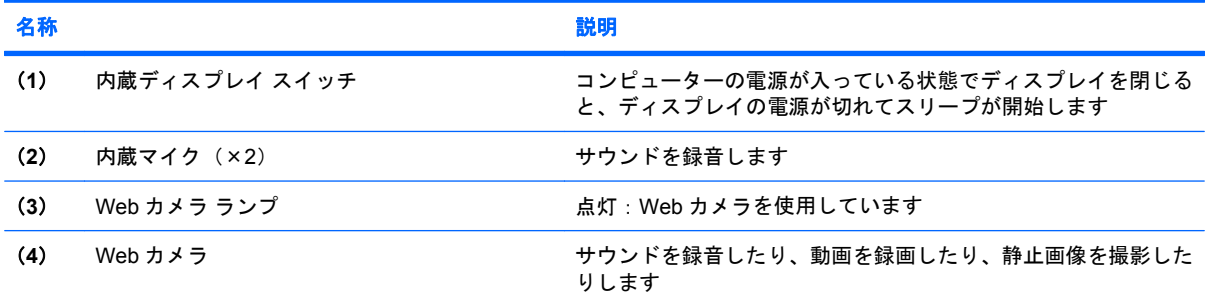

# <span id="page-17-0"></span>無線アンテナ(一部のモデルのみ)

一部の機種では、1 台以上の無線デバイスからの信号の送受信に 2 本以上のアンテナが使用されま す。アンテナはコンピューターの外側からは見えません。

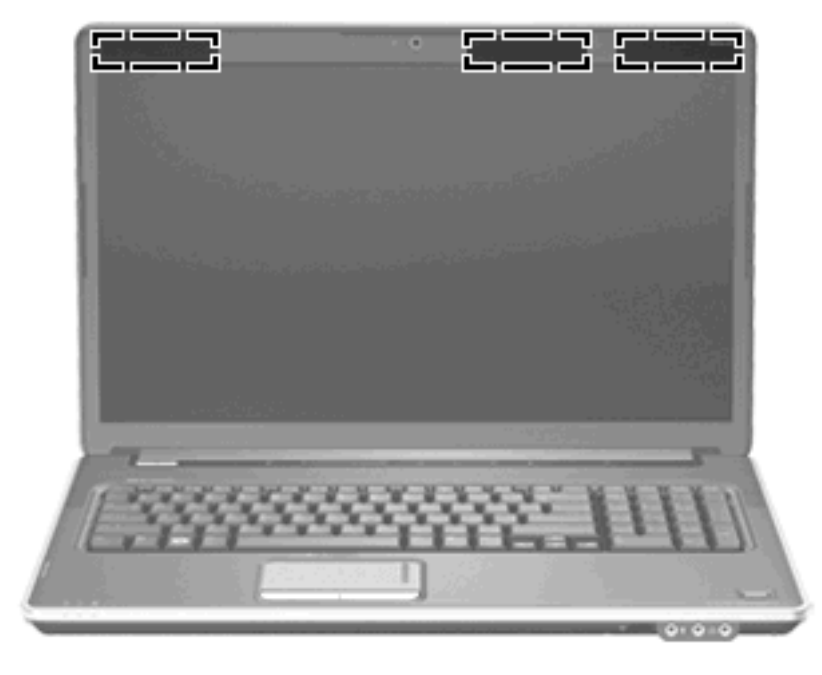

注記: 最適な転送のため、アンテナ周囲には障害物を置かないでください。

お住まいの地域の無線に関する規定情報については、『規定、安全、および環境に関するご注意』を 参照してください。これらの規定は、[ヘルプとサポート]に記載されています。

# <span id="page-18-0"></span>その他のハードウェア コンポーネント

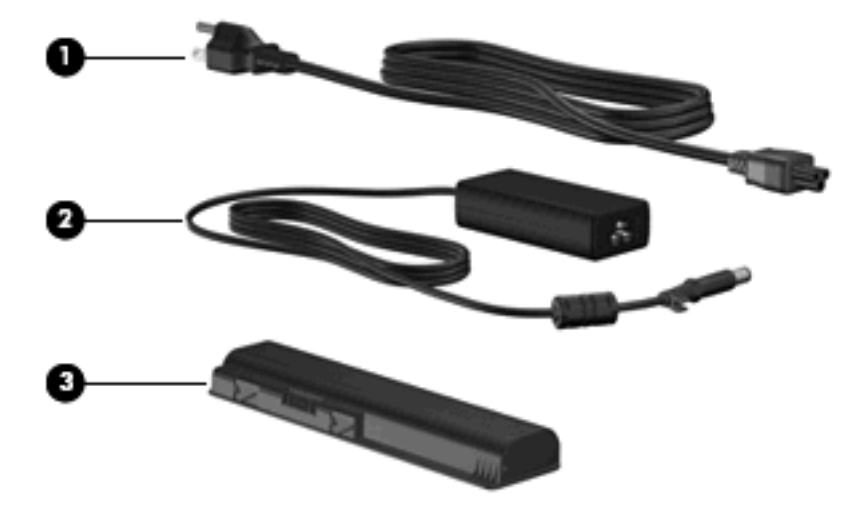

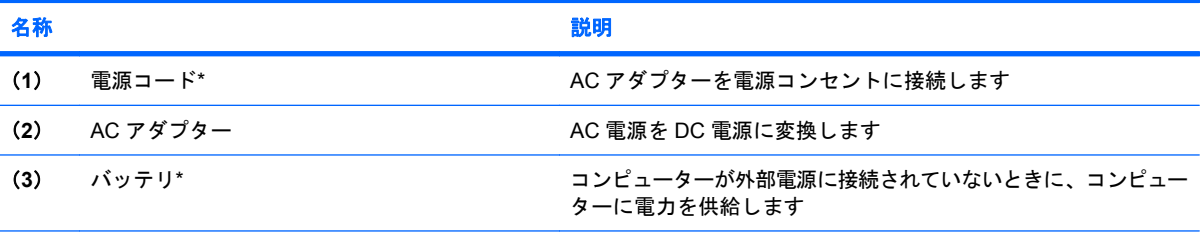

\*バッテリおよび電源コードの外観は国や地域によって異なります。この製品を日本国内で使用する場合は、製品に付属の電 源コードをお使いください。付属の電源コードは、他の製品では使用できません

# <span id="page-19-0"></span>**3** ラベル

コンピューターに貼付されているラベルには、システムの問題を解決したり、コンピューターを日本 国外で使用したりするときに必要な情報が記載されています。

以下の情報を含む重要な情報が記載されています。

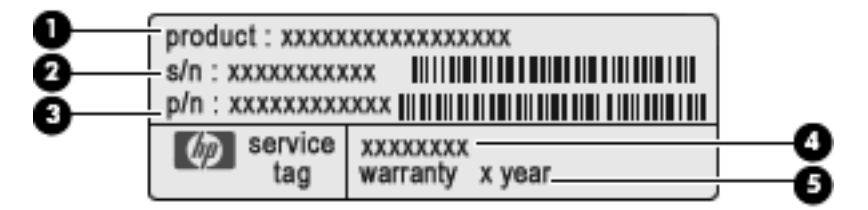

- (**1**)製品名:コンピューターの前面に貼付されている製品名です。
- (**2**)シリアル番号(s/n):各製品に一意の英数字 ID です。
- (**3**)製品番号(p/n):製品のハードウェア コンポーネントに関する特定の情報を示しま す。製品番号は、サービス担当者が必要なコンポーネントおよび部品を確認する場合に役立 ちます。
- (**4**)モデルの記載:お使いのコンピューターに関する文書、ドライバー、サポート情報を得 るときに使用します。
- (**5**)保証期間:このコンピューターの標準保証期間が(年数で)記載されています。

これらの情報は、サポート窓口に問い合わせるときに必要です。サービス タグ ラベルは、コン ピューターの裏面に貼付されています。

- Microsoft® Certificate of Authenticity:Windows のプロダクト キー(Product Key、Product ID) が記載されています。プロダクト キーは、オペレーティング システムのアップデートやトラブ ルシューティングのときに必要になる場合があります。このラベルは、コンピューターの裏面に 貼付されています。
- 規定ラベル:コンピューターの規定に関する情報が記載されています。規定ラベルは、バッテ リ ベイ内に貼付されています。
- モデム認定/認証ラベル:モデムの規定に関する情報、および認定各国または各地域の一部で必 要な政府機関の認定マーク一覧が記載されています。日本国外で無線デバイスを使用するとき に、この情報が必要になる場合があります。モデム認定/認証ラベルは、メイン ハードドライブ ベイの内側に貼付されています。
- 無線認定/認証ラベル(一部のモデルのみ): オプションの無線デバイスに関する情報と、認定各 国または各地域の一部の認定マークが記載されています。オプションのデバイスは、無線ローカ ル エリア ネットワーク (無線 LAN) デバイス、HP ブロードバンド無線モジュール、Bluetooth デバイスなどです。1 つ以上の無線デバイスを使用している機種には、1 つ以上の認定ラベルが

<span id="page-20-0"></span>貼付されています。日本国外でモデムを使用するときに、この情報が必要になる場合がありま す。無線認定/認証ラベルは、メイン ハードドライブ ベイの内側に貼付されています。

- SIM (subscriber identity module) ラベル (一部のモデルのみ): SIM の ICCID (Integrated Circuit Card Identifier) が記載されています。このラベルは、バッテリ ベイの中に貼付されています。
- HP モバイル ブロードバンド モジュール シリアル番号ラベル (一部のモデルのみ): HP モバイ ル ブロードバンド モジュールのシリアル番号が記載されています。このラベルは、バッテリ ベ イの中に貼付されています。

# <span id="page-21-0"></span>索引

#### 記号**/**数字

1394 コネクタ、位置 [9](#page-14-0)

**A** AC アダプター、位置 [13](#page-18-0)

#### **B**

Bluetooth ラベル [15](#page-20-0)

### **C**

Caps Lock ランプ、位置 [3](#page-8-0) Certificate of Authenticity ラベ ル [14](#page-19-0)

**E** eSATA/USB コネクタ、位置 [9](#page-14-0) esc キー、位置 [6](#page-11-0) ExpressCard スロット、位置 [9](#page-14-0)

### **F**

fn  $\pm$   $-$ 位置 [6](#page-11-0)

#### **H**

HDMI コネクタ、位置 [9](#page-14-0) HP モバイル ブロードバンド モ ジュールのシリアル番号ラベ ル [15](#page-20-0)

#### **I**

IEEE 1394 コネクタ、位置 [9](#page-14-0)

#### **M**

Microsoft Certificate of Authenticity ラベル [14](#page-19-0)

#### **N**

Num Lock ランプ、位置 [3](#page-8-0)

#### **R** RJ-11(モデム)コネクタ、位 置 [8](#page-13-0) RJ-45(ネットワーク)コネクタ、 位置 [9](#page-14-0)

**S** SIM ラベル [15](#page-20-0)

#### **U**

USB コネクタ 位置 [8,](#page-13-0) [9](#page-14-0)

#### **W**

Web カメラ、位置 [11](#page-16-0) Windows アプリケーション キー、 位置 [6](#page-11-0) Windows ロゴ キー、位置 [6](#page-11-0)

### あ

アプリケーション キー、 Windows [6](#page-11-0) アンテナ [12](#page-17-0)

### お

オーディオ出力 (ヘッドフォン)コ ネクタ、位置 [7](#page-12-0) オーディオ入力(マイク)コネク タ、位置 [7](#page-12-0) オプティカル ドライブ、位置 [8](#page-13-0) オペレーティング システム Microsoft Certificate of Authenticity ラベル [14](#page-19-0) プロダクト キー [14](#page-19-0) 音量上げランプ、位置 [3](#page-8-0) 音量下げランプ、位置 [3](#page-8-0) 音量調整スライダー、位置 [5](#page-10-0)

#### か

拡張ポート、位置 [9](#page-14-0)

#### 各部 裏面 [10](#page-15-0) 前面 [7](#page-12-0) その他のハードウェア [13](#page-18-0) ディスプレイ [11](#page-16-0) 背面 [8](#page-13-0) 左側面 [9](#page-14-0) 表面 [2](#page-7-0) 右側面 [8](#page-13-0)

### き

キー esc [6](#page-11-0) fn [6](#page-11-0) Windows アプリケーション [6](#page-11-0) Windows ロゴ [6](#page-11-0) テンキー [6](#page-11-0) ファンクション [6](#page-11-0) 規定情報 規定ラベル [14](#page-19-0) 無線認定/認証ラベル [15](#page-20-0) モデム認定/認証ラベル [14](#page-19-0)

### こ

コード、電源 [13](#page-18-0) コネクタ 1394 [9](#page-14-0) eSATA/USB [9](#page-14-0) HDMI [9](#page-14-0) RJ-11(モデム) [8](#page-13-0) RJ-45(ネットワーク) [9](#page-14-0) USB [8](#page-13-0), [9](#page-14-0) オーディオ出力(ヘッドフォ ン) [7](#page-12-0) オーディオ入力(マイク) [7](#page-12-0) 拡張 [9](#page-14-0) 外付けモニター [9](#page-14-0) テレビ アンテナ/ケーブル [8](#page-13-0) 電源 [8](#page-13-0)

コンパートメント メモリ モジュール [10](#page-15-0) コンピューターの持ち運び 無線認定/認証ラベル [15](#page-20-0) モデム認定/認証ラベル [14](#page-19-0)

### さ

サービス タグ [14](#page-19-0) 再生/一時停止ボタン、位置 [5](#page-10-0)

#### し

指紋認証システム、位置 [5](#page-10-0) シリアル番号、コンピュー ター [14](#page-19-0)

#### す

スクロール ゾーン、タッチパッ ド [2](#page-7-0) スピーカー、位置 [5](#page-10-0) スロット ExpressCard [9](#page-14-0) セキュリティ ロック ケーブ ル [8](#page-13-0) メディア カード [9](#page-14-0)

#### せ

製品名および製品番号、コンピュー ター [14](#page-19-0) セカンダリ ハードドライブ ベイ、 位置 [10](#page-15-0) 赤外線レンズ (リモコン受光部)、 位置 [7](#page-12-0) セキュリティ ロック ケーブル用ス ロット、位置 [8](#page-13-0)

そ 外付けモニター コネクタ、位 置 [9](#page-14-0)

#### た

タッチパッド 位置 [2](#page-7-0) オン/オフ ボタン [2](#page-7-0) スクロール領域 [2](#page-7-0) ボタン [2](#page-7-0) タッチパッド ランプ、位置 [2](#page-7-0)

#### つ

通気孔、位置 [8,](#page-13-0) [10](#page-15-0) 次/早送りボタン、位置 [5](#page-10-0)

て 停止ボタン、位置 [5](#page-10-0) テレビ アンテナ/ケーブル コネクタ、位 置 [8](#page-13-0) テンキー、位置と名称 [6](#page-11-0) 電源コード、位置 [13](#page-18-0) 電源コネクタ、位置 [8](#page-13-0) 電源ボタン、位置 [4](#page-9-0) 電源ランプ、位置 [3,](#page-8-0) [7](#page-12-0)

と ドライブ ランプ、位置 [4](#page-9-0), [7](#page-12-0)

な 内蔵 Web カメラ ランプ、位 置 [11](#page-16-0) 内蔵マイク、位置 [11](#page-16-0)

#### は

バッテリ 確認 [13](#page-18-0) バッテリ ベイ 位置 [10](#page-15-0) バッテリ ランプ 位置 [4,](#page-9-0) [7](#page-12-0) バッテリ リリース ラッチ 位置 [10](#page-15-0)

#### ふ

ファンクション キー、位置 [6](#page-11-0) プロダクト キー [14](#page-19-0)

#### へ

ベイ セカンダリ ハードドライ ブ [10](#page-15-0) バッテリ [10](#page-15-0), [14](#page-19-0) メイン ハードドライブ [10](#page-15-0) ヘッドフォン (オーディオ出力) コ ネクタ [7](#page-12-0)

#### ほ

ボタン 再生/一時停止 [5](#page-10-0) タッチパッド オン/オフ [2](#page-7-0) タッチパッド [2](#page-7-0) 次/早送り [5](#page-10-0) 停止 [5](#page-10-0) 電源 [4](#page-9-0)

前/早戻し [5](#page-10-0) ミュート(消音) [5](#page-10-0) 無線 [5](#page-10-0)

#### ま こうかい まいのう まいしゅう

マイク(オーディオ入力)コネク タ [7](#page-12-0) 前/早戻しボタン、位置 [5](#page-10-0)

#### み

ミュート (消音) ボタン 位置 [5](#page-10-0) ミュート (消音) ランプ、位 置 [3](#page-8-0)

#### む

無線 LAN デバイス [15](#page-20-0) 無線 LAN モジュール [10](#page-15-0) 無線 LAN ラベル [15](#page-20-0) 無線アンテナ [12](#page-17-0) 無線認定/認証ラベル [15](#page-20-0) 無線ボタン、位置 [5](#page-10-0) 無線ランプ、位置 [3](#page-8-0)

#### め

メイン ハードドライブ ベイ、位 置 [10](#page-15-0) メディア カード スロット、位 置 [9](#page-14-0) メディア カード スロット ランプ、 位置 [9](#page-14-0) メディア ボタン、位置 [5](#page-10-0) メモリ モジュール コンパートメン ト、位置 [10](#page-15-0)

#### もしょう しょうしょう

モデム認定/認証ラベル [14](#page-19-0) モニター コネクタ、外付け [9](#page-14-0)

#### ら

ラッチ バッテリ リリース [10](#page-15-0) ラベル Bluetooth [15](#page-20-0) HP モバイル ブロードバンド モ ジュール [15](#page-20-0) Microsoft Certificate of Authenticity [14](#page-19-0) SIM [15](#page-20-0) 規定 [14](#page-19-0)

サービス タグ [14](#page-19-0) 無線 LAN [15](#page-20-0) 無線認定/認証 [15](#page-20-0) モデム認定 [14](#page-19-0) ランプ Caps Lock [3](#page-8-0) Num Lock [3](#page-8-0) Web カメラ [11](#page-16-0) 音量上げ [3](#page-8-0) 音量下げ [3](#page-8-0) タッチパッド [2](#page-7-0) 電源 [3,](#page-8-0) [7](#page-12-0) ドライブ [4,](#page-9-0) [7](#page-12-0) バッテリ [4,](#page-9-0) [7](#page-12-0) ミュート(消音) [3](#page-8-0) 無線 [3](#page-8-0) メディア カード スロット [9](#page-14-0)

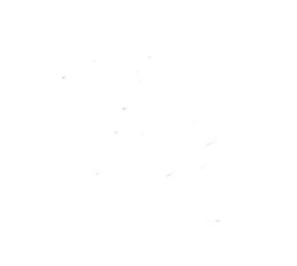